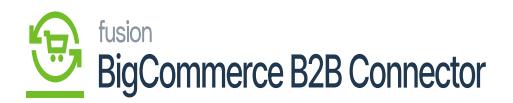

## **Managing Checkout in Settings**  $\pmb{\times}$

This option is only for the B2B Company Users. This is for the Payment Section only. To enable the Purchase Order field in the front end the application provides a text box.

- 1. Enable the Extra Text Field for the "Purchase Order" Payment Method [Text box]. In the text box, you can enter the text that you want to display name like [PO Number]. For example, if you want to add an item to the cart, and you want to check out the page the PO Number will be displayed with the check box.
- 2. To enter the desired text, you need the text field. So, check the box [Text Field is Required] and place the order with the PO Number.

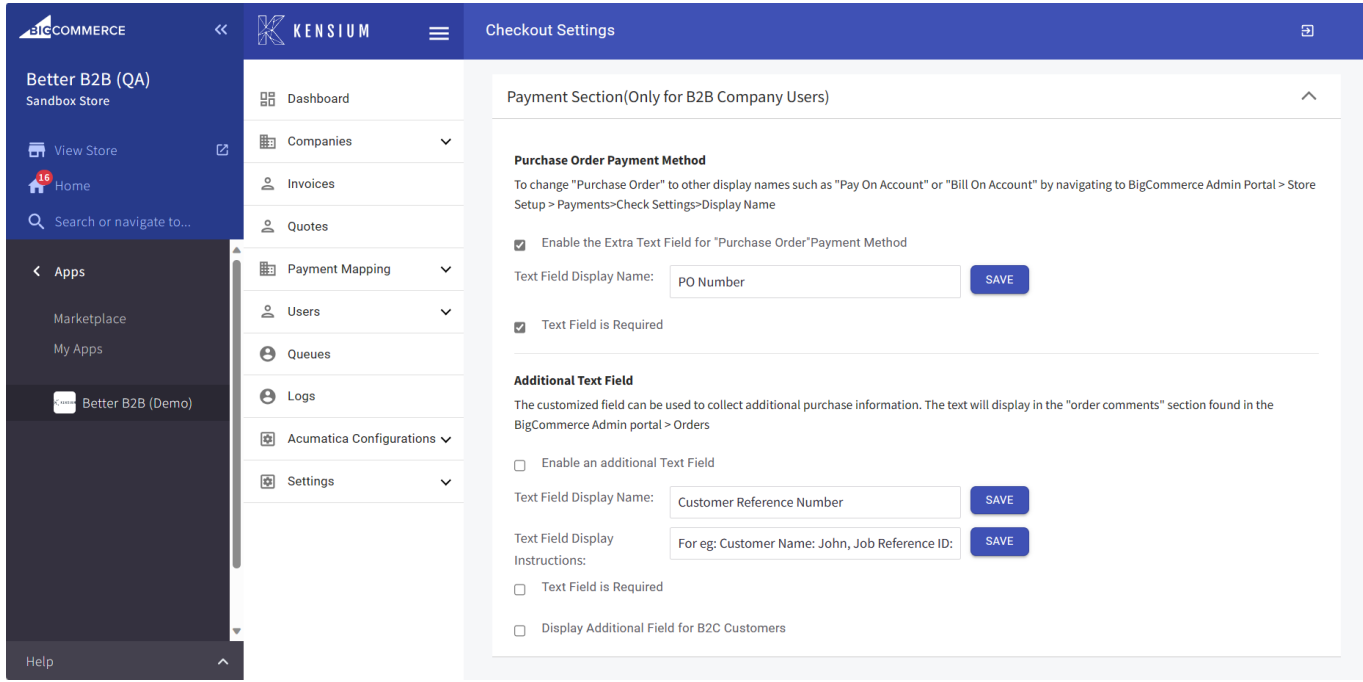

## Checkout Settings page

The additional text field allows you to enter the text in the front end of the BigCommerce portal. To enter the desired text, you need to enable the [Enable an additional Text field] check box. Upon checking the text box, you can enter the text in the [Text Field Display Name] and [Text Field Display Instructions].

To enable the other options for the text field you need to check the following tick boxes.

Text Field is Required [Check box]

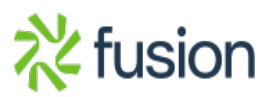

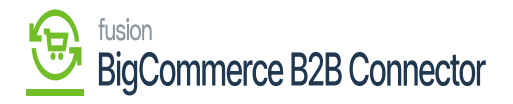

Display an Additional Field for the B2C Customer.

 $\pmb{\times}$